# Pre-Installation Checklist: is your business ready for Presto Smart?

# **Read these tips to help ensure your business is ready for Presto Smart.**

# **Point of sale (POS) compatibility.**

 **Is your POS software version compatible with Presto?** 

 Contact your POS provider prior to receiving your terminal to confirm your POS software is up to date and ready to be paired with Presto Smart).

# **Active and stable internet connection.**

#### **Is your Wi-Fi network stable?**

 Sometimes your router or Internet Service Provider (ISP) could be the cause of slower internet speeds. If your internet connectivity is poor or you face drop-outs regularly, you may need to do some troubleshooting by contacting your ISP. Remember, the more devices connected to your Wi-Fi network, the less stable your internet may be.

### **Your Wi-Fi network and POS details.**

#### **To connect Presto to the internet, will you be using your Wi-Fi network, Ethernet or a Mobile Hotspot?**

See our handy [Network Guide](https://www.westpac.com.au/business-banking/merchant-services/merchant-services/manage/presto-support/presto-smart-network-guide/) to ensure you have all the details prior to installation.

#### **Do you know the name and password of the Wi-Fi network your terminal will be connected to (if applicable)?**

 This will be the same network as your POS is connected to. You will need these to integrate your Presto terminal with your POS.

#### **Do you know the password details for your POS?**

 If you have set up your POS with a separate password for administrator access, you may need it when pairing the POS with the terminal. Being prepared with these details will ensure the installation goes smoothly.

**Note:** For a technician installation, having these details on hand will ensure they connect the terminal to the right network. If you are unable to be present, you will need to authorise a person to do this on your behalf.

# **Accepting Westpac's Terms and Conditions.**

 When your terminal is installed and activated by a technician, you can process an initial transaction with a valid credit or debit card whilst the technician is still on-site.

 **Note:** Processing this initial 'first transaction' means you agree to [Westpac's Merchant Services Terms](https://www.westpac.com.au/content/dam/public/wbc/documents/pdf/bb/360571/Merchant_Services_Terms_and_Conditions.pdf) [and Conditions](https://www.westpac.com.au/content/dam/public/wbc/documents/pdf/bb/360571/Merchant_Services_Terms_and_Conditions.pdf).

 If your terminal was delivered via a courier (Satchel) – taking delivery of this equipment means you agree to Westpac's [Merchant](https://www.westpac.com.au/content/dam/public/wbc/documents/pdf/bb/360571/Merchant_Services_Terms_and_Conditions.pdf) [Services Terms and Conditions.](https://www.westpac.com.au/content/dam/public/wbc/documents/pdf/bb/360571/Merchant_Services_Terms_and_Conditions.pdf)

After installation, you can visit our support website [here,](https://www.westpac.com.au/business-banking/merchant-services/manage/presto-support/) for additional questions you may have.

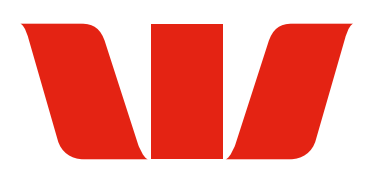